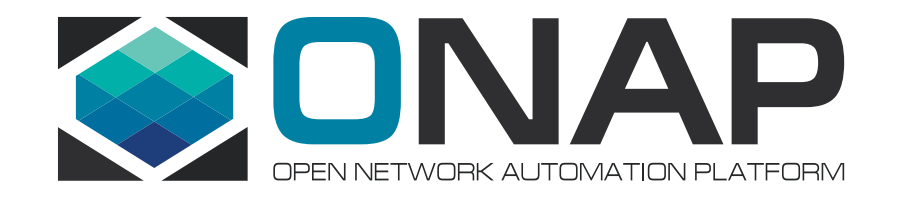

# How to Leverage Integration Labs?

Helen Chen, Rich Bennett, Stephen Gooch, Gary Wu

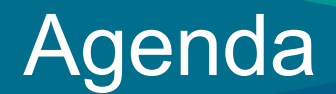

- **How to Leverage Integration Labs**
- **Deploying OOM Using Heat**

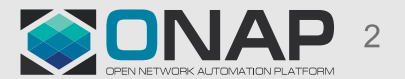

#### Integration Labs' Infrastructure

- Testing environment: currently we have two labs ready for ONAP community to use for end to end integration testing and pairing testing
	- Intel / Windriver Lab
	- TLAB
- Tools (under investigating)
	- Performance / Scalability: JMeter / Locust
	- Profiling: JProfile (for Java code only)
	- Resilience: Chaos Monkey
	- Security: Sonarqube, Bandit, Nexus Auditor, Nmap, Burp suite
	- Stability: we plan to write some python scripts
- Simulators for controllers, VNFM and PNF

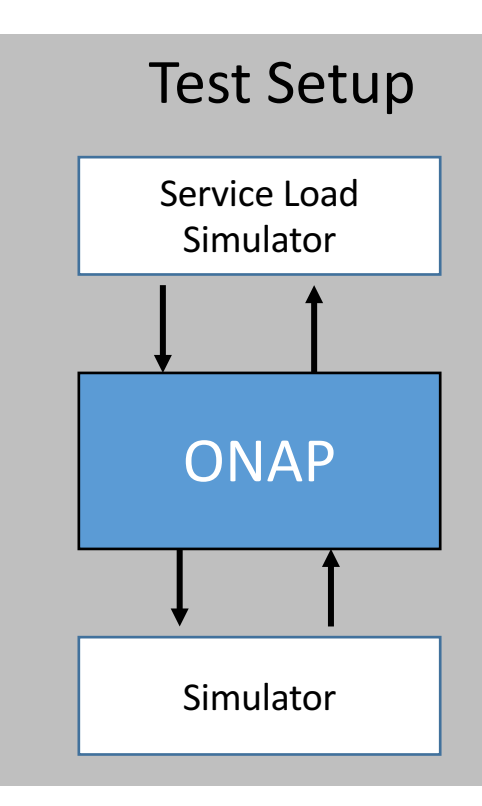

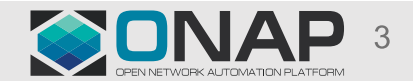

#### Integration Lab Deployment Diagram

- Access
	- We will support both OOM and Heat deployment (Windriver & TLAB).
	- In Windriver, each project has a tenant. In TLAB, projects may share tenant resources and/or work on scenarios involving multiple components in a tenant.
	- Each project has access to all Integration's tenants.
- Tools: we'll install all necessary ONAP Maturity testing related tools and simulators in Integration tenants space.

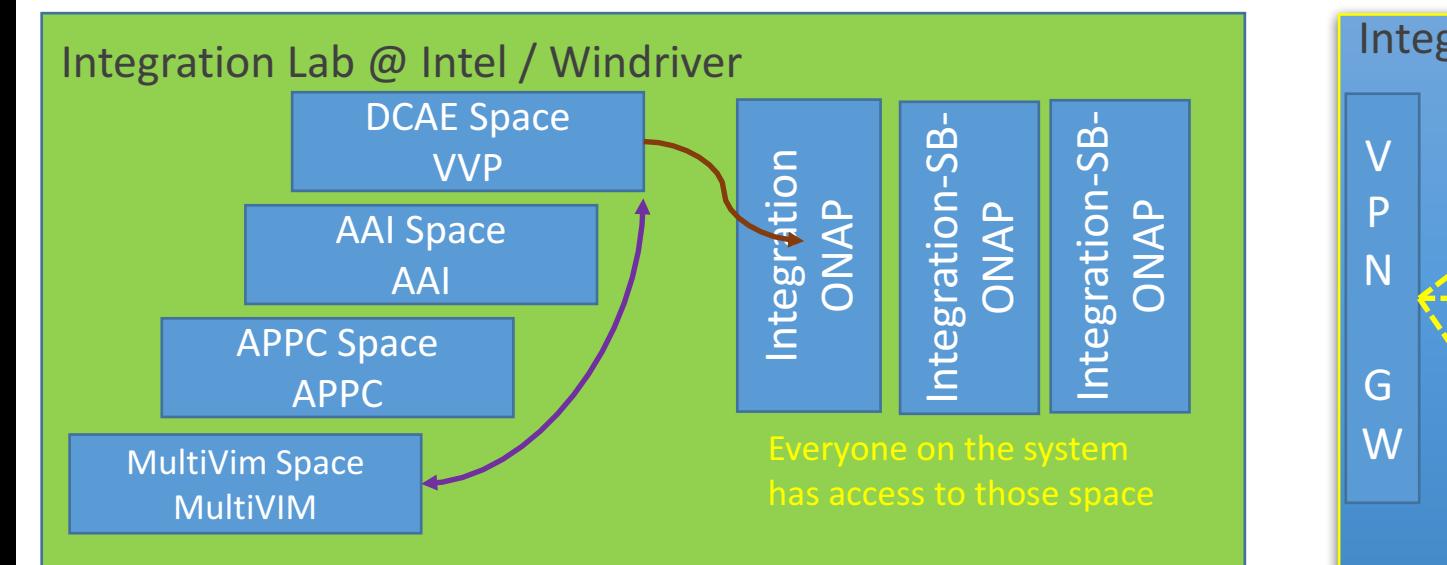

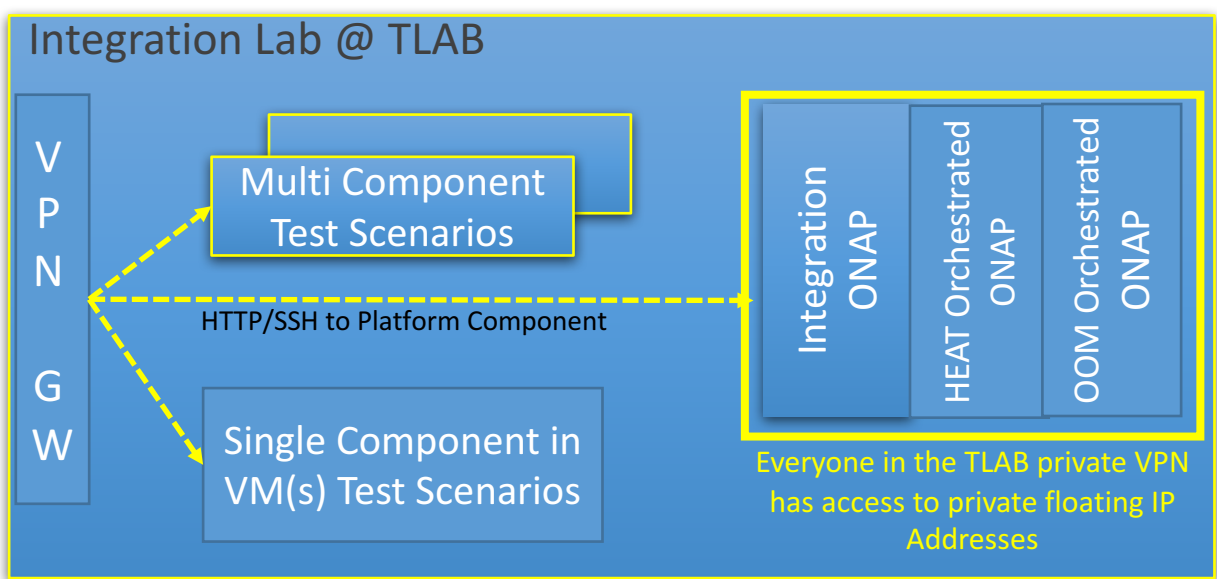

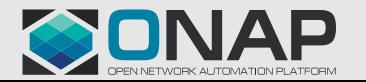

#### **ETHELINUX FOUNDATION**

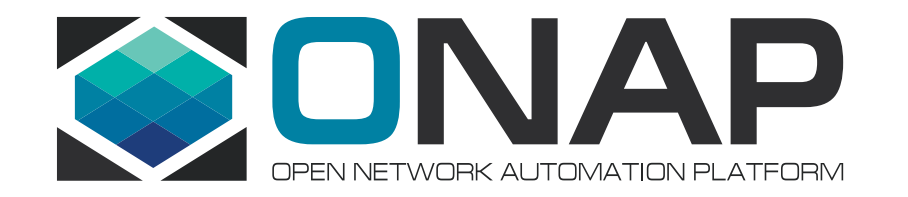

# Intel HF2 ONAP Community POD 01 (AKA: POD-25)

Gooch Stephen, Windriver, stephen.gooch@windriver.com

# ONAP Developer POD Overview

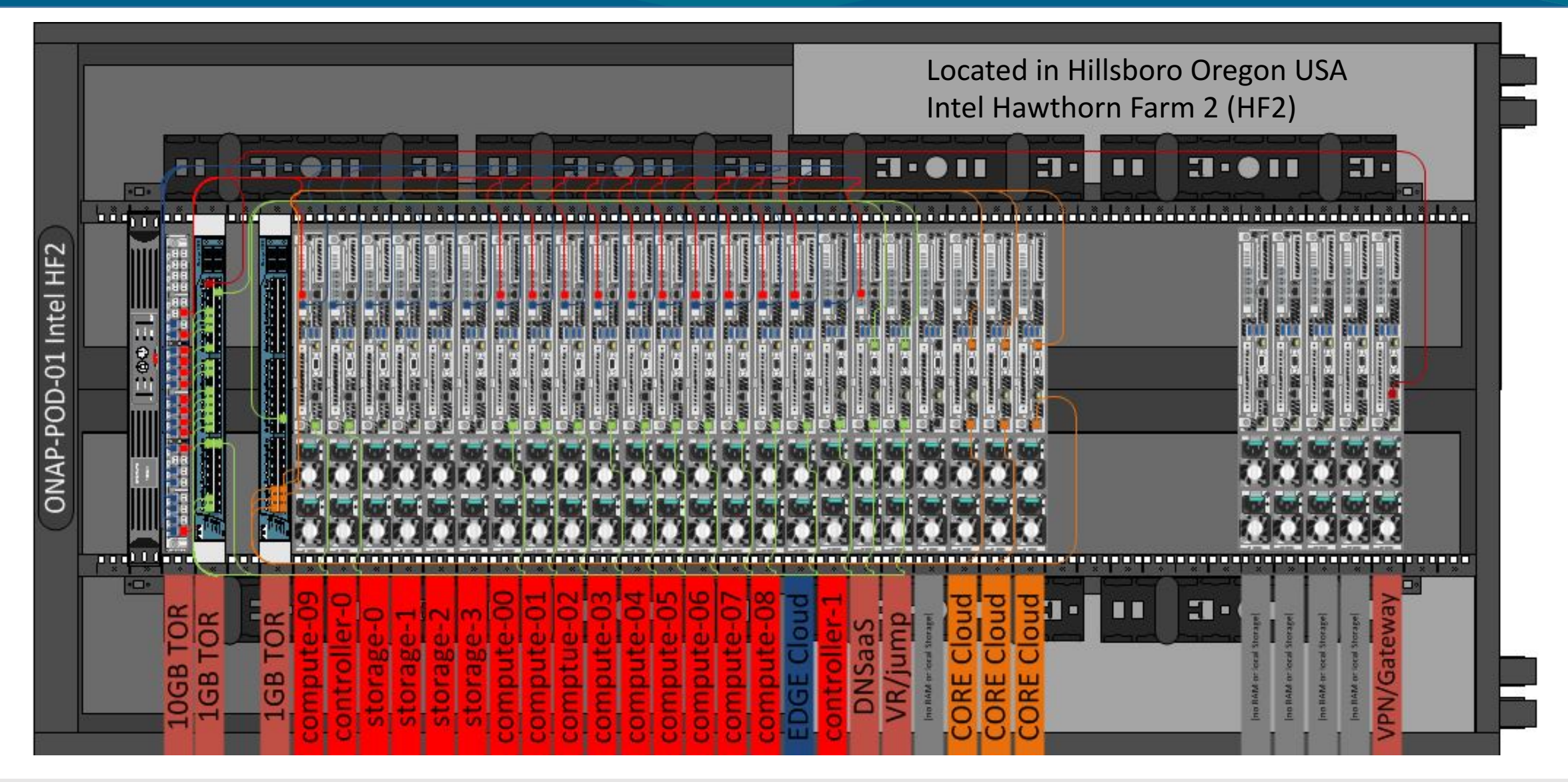

**EITHE LINUX FOUNDATION** 

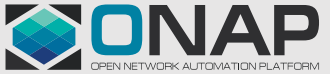

# ONAP Developer POD - Projects

- **Integration** every has visibility.
- Individual Projects

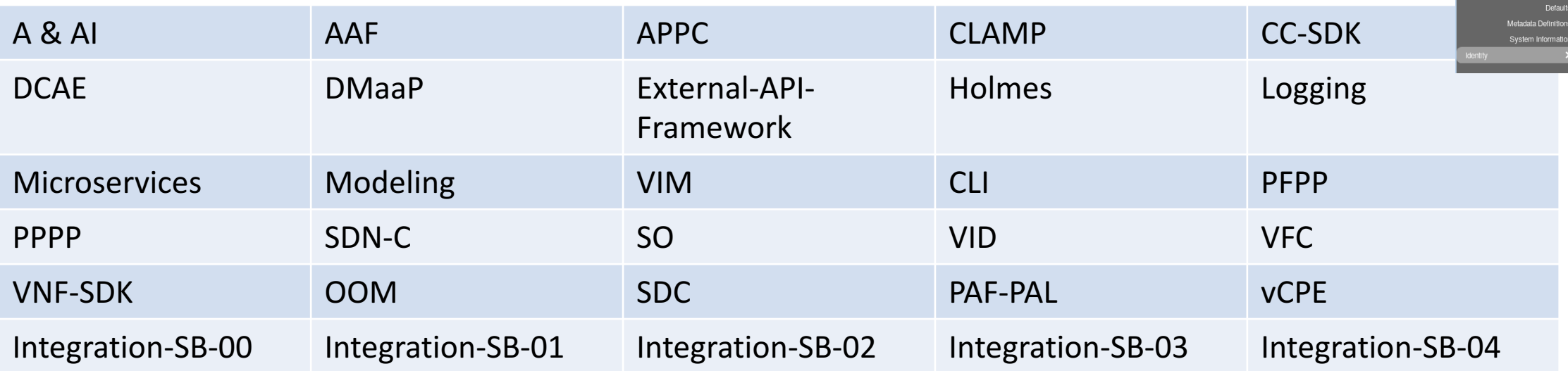

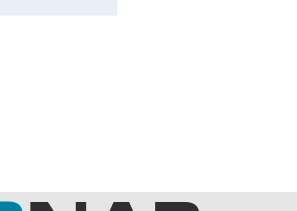

 $\equiv$  admin  $\sim$ 

Projects:

admir

APPC DCAE Integratio OOM VIM

> □ north-south  $\Box$  east-west Displaying 2 Items

A & Al

Provider Netw

Netwo

**Titanium Cloud** 

ONAP Development P

## How to Request Access to Windriver Lab?

- Open JIRA: https://jira.onap.org/projects/OPENLABS
	- Component MULTI GEOLAB
	- Which project you belongs to?
	- Assign to Stephen Gooch

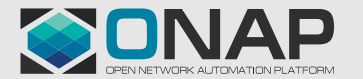

# ONAP Developers Lab – Using the VPN

- From the JIRA, a form letter is sent with an encrypted zip file.
	- There are two files in this zip
		- login.txt (your username and password)
		- pod-onap-01.ovnp (Open VPN CA same for all)
- Edit pod-onap-01.ovpn to include login information
	- Linux/Mac
		- auth-user-pass login.txt
	- Windows
		- auth-user-pass "C:\\Program Files\\OpenVPN\\config\\login.txt"
	- You many need to add "http-proxy url:port" or "socks-proxy url:port"
		- Discuss with your IT reprehensive.
- Execute

**TITHE LINUX FOUNDATION** 

- Linux
	- \$ sudo openvpn –config pod-onap-01.ovpn
- Windows
	- Install the Open VPN client, import pod-onap-01.ovpn and select connect

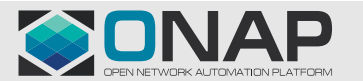

### ONAP Developers Lab – Using remote CLI

- After connecting the VM. You can use a local Linux machine or the supplied jumpstation for OpenStack CLI access.
- Download OpenStack RC File from UI: Project -> Compute -> Access & Security -> API Access
- Upload file to jumpstation (or local machine)
	- If running on local machine, ask stephen.gooch@windriver.com for remote CLI SDK.

#### • Source and run OpenStack commands

user@pod-onap-01-vjhost:~\$ source ./Integration-openrc.sh

Please enter a path for your CA certificate pem file, #or press enter if you are not using HTTPS Please enter your OpenStack Password for project Integration as user username: user@pod-onap-01-vjhost:~\$ openstack usage list

• Jumpstation IP 10.12.5.140

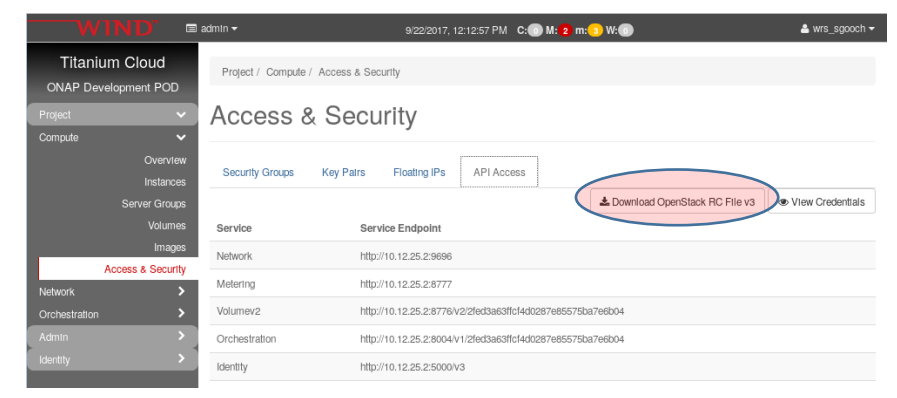

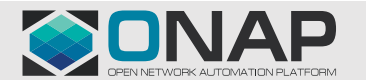

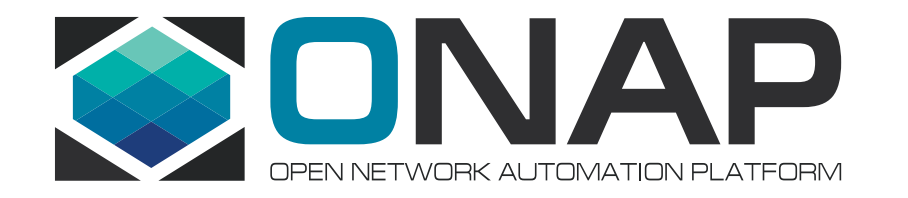

### TLAB

Rich Bennett, AT&T, rb2745@att.com

#### TLAB OpenStack Tenants

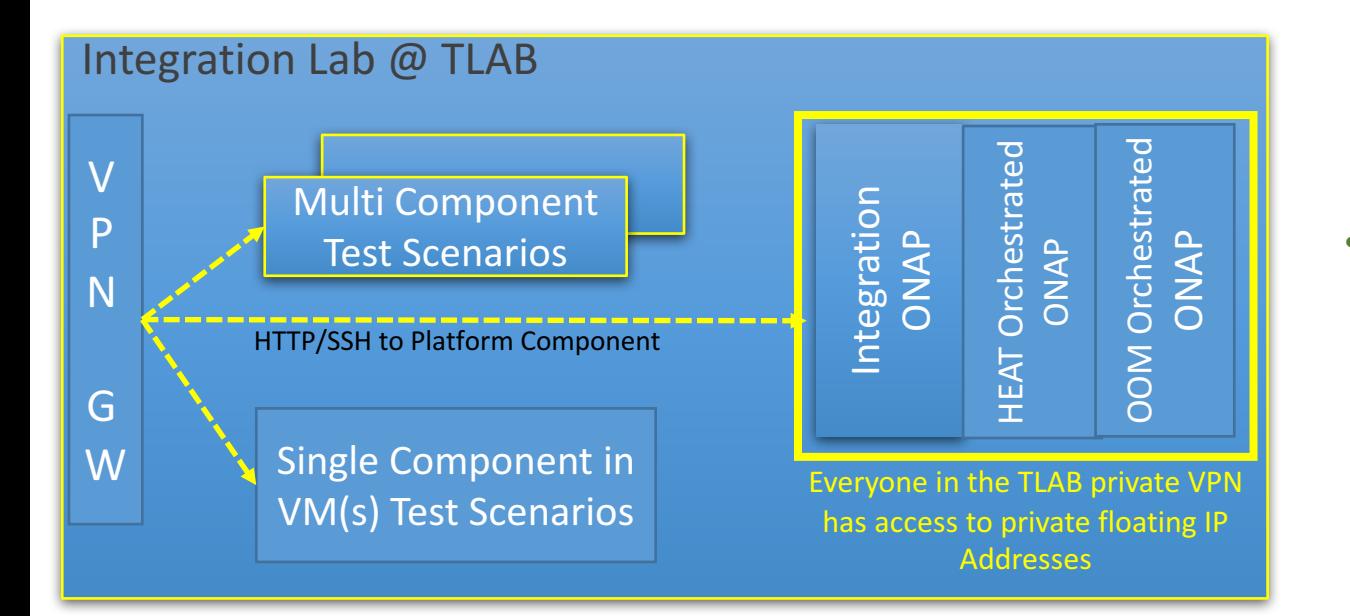

- 3 Tenant Types Estimated total of  $4 + n$  tenants
	- 1. Tenants for frequent integration testing  $\rightarrow$  2
	- 2. Tenants to deploy ONAP Platform Instance & Services/VNFs for multiple scenarios  $\rightarrow$  n
	- 3. Spare Tenants for emergency deployment / demo purposes  $\rightarrow$  2
- Individual project team could use a single ONAP component in either:
	- the daily end to end build or
	- other tenants as created for shared single or multicomponent test scenarios.

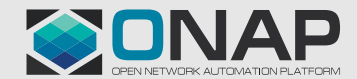

# How to Request Access to TLAB?

- Create 1 JIRA EPIC for each Release Integration Scenario
	- Can include multiple Open Labs Components in JIRA Project (i.e. WINLAB, TLAB, MULTI-GEOLAB, etc.)
- After creating JIRA Epic, create one or more stories within the EPIC and describe:
	- Release integration Scenario
	- Tenant Resource Requirements
	- Networking requirements
	- Time frame the resources are needed

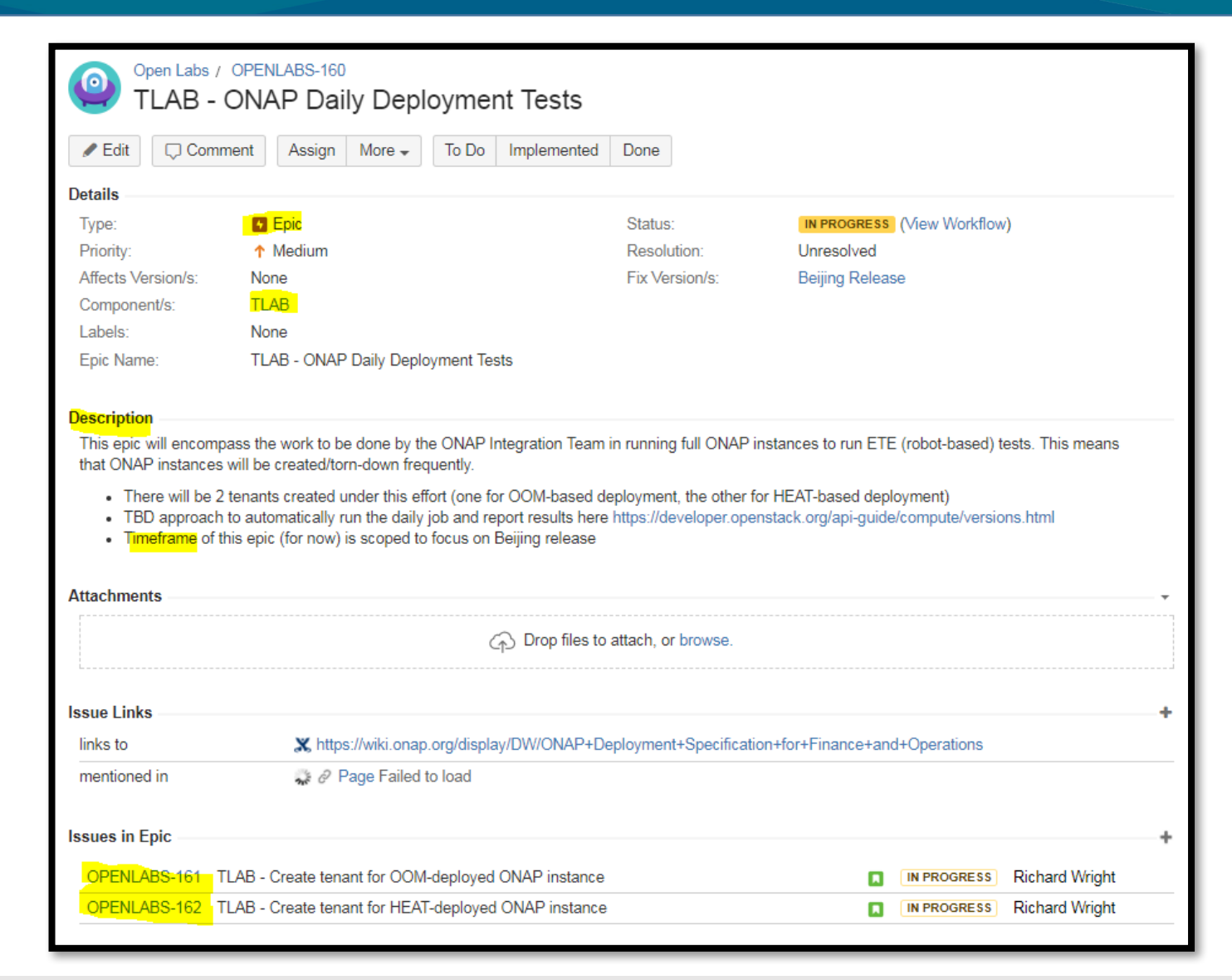

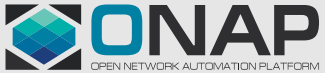

### How to Request Access to TLAB?

- For VPN access to TLAB, create a sub-task issue on this story: https://jira.onap.org/browse/OPENLABS-128
- Include your...
	- Name: Email: Company: Linux Foundation ID: Reason for access (eg. OPENLAB Project TLAB Component JIRA Issue(s)):
- VPN Client
	- Download at http://www.softether-download.com/en.aspx
	- Under Select Component select SoftEther VPN Client
	- Under Select Platform choose your platform
	- Under Select CPU select appropriate CPU for your platform
	- Select the latest NON-BETA build

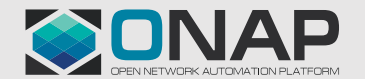

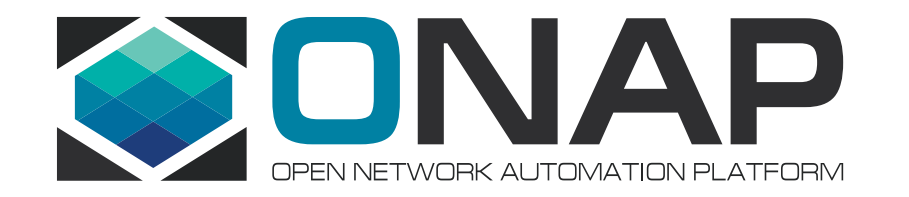

# **Deploying OOM Using Heat**

Gary Wu <gary.i.wu@huawei.com> Sr. Staff Engineer, SDN Orchestration, Huawei US R&D

# OOM is Hard to Deploy

- Deployment of OOM is currently tedious, error-prone, and in-flux
	- <sup>p</sup> Explicit version requirements on entire stack including Docker, Kubenetes, Helm, Rancher
	- <sup>p</sup> DCAE complications
		- DCAE support not yet in OOM master branch; currently being stabilized in amsterdam
		- **Expected to be cherry-picked into OOM master branch in a week or two**
	- <sup>p</sup> OOM master branch is under other active development / refactoring
- Documentation still needs work
	- <sup>p</sup> https://wiki.onap.org/display/DW/ONAP+on+Kubernetes

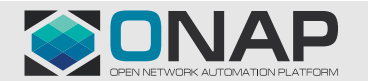

# Requirement: Automated Deployment on OpenStack

- Need easy way to deploy ONAP via OOM on any available OpenStack environment
	- <sup>p</sup> OpenStack is required for running DCAE and VNFs even if ONAP is running on Kubernetes
- Need repeatable, reproducible, consistent deployments of OOM w/ DCAE

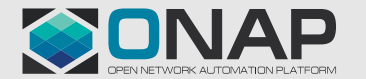

# Solution: Deploy OOM Using Heat

- Installs K8S using Rancher
- Spins up ONAP using OOM in the K8S VM
- Passes DCAE config to dcae-bootstrap via OOM

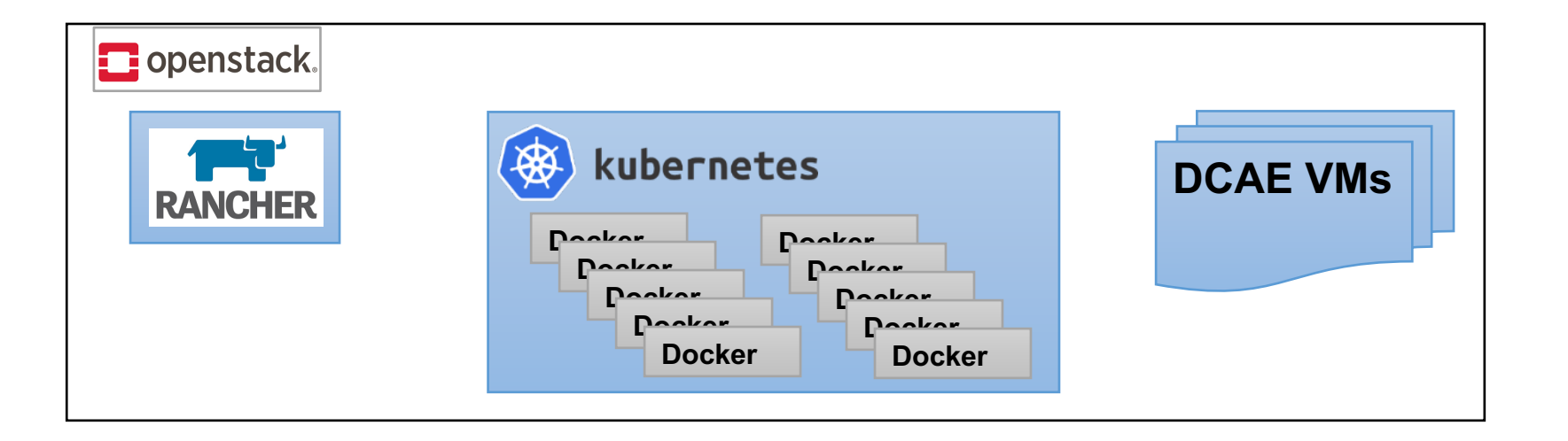

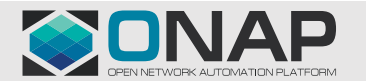

#### **TITHE LINUX FOUNDATION**

#### How to Use

- integration/deployment/heat/onap-oom master branch
	- <sup>p</sup> Currently deploys OOM amsterdam branch for DCAE
	- <sup>p</sup> Will switch to master branch when OOM is ready (expected in 2 to 3 weeks)
- Configure your .env file
	- <sup>p</sup> Working samples can be found in env/ subdirectory
- Deploy via heat: "openstack stack create"
	- <sup>p</sup> Requires the openrc file for your environment
- scripts/deploy.sh
	- <sup>p</sup> deploys and runs health checks on the result

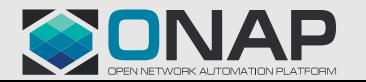

# Demo / Walkthrough

- Overview of the heat template and scripts
- Run the deploy.sh script
- Explore the created VMs

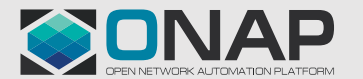

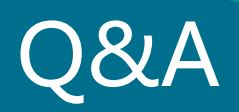

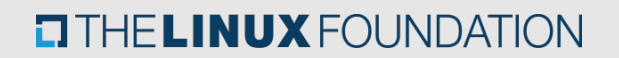

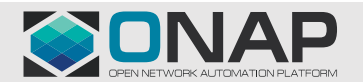

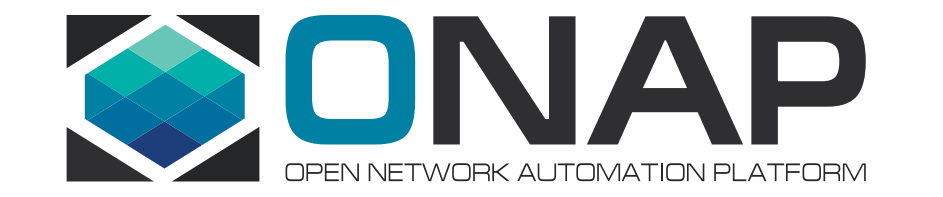

#### Thank you